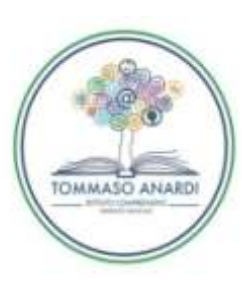

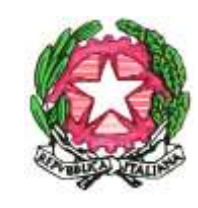

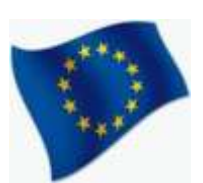

**MINISTERO DELL'ISTRUZIONE ISTITUTO COMPRENSIVO "TOMMASO ANARDI" VIA PIETRO MELCHIADE n° 7 - 84018 SCAFATI (SA) CODICE MECCANOGRAFICO SAIC88300Q - CODICE FISCALE 80027780651 E-MAIL[: saic88300q@istruzione.it](mailto:saic88300q@istruzione.it)** - **PEC: [saic88300q@pec.istruzione.it](mailto:saic88300q@pec.istruzione.it) SITO WEB: ictommasoanardi.edu.it - TEL. - FAX: 0818631797**

ISTITUTO STATALE COMPRENSIVO - "TOMMASO ANARDI"-SCAFATI Prot. 0002103 del 11/11/2020 08 (Uscita)

Scafati, 11/11/2020

Agli Atti-Albo-Sito web Ai Genitori/Alunni dell'I.C. "Tommaso Anardi", Scafati (SA)

## OGGETTO: COMUNICAZIONI SU GSUITE FOR EDUCATION PER I GENITORI E I TUTORI

In Google, riteniamo che per i genitori (termine che, in questo articolo, utilizzeremo per indicare anche i tutori) sia importante comprendere in che modo i loro figli utilizzeranno i servizi Google in classe. Questo articolo aiuterà le scuole primarie e secondarie che utilizzano G Suite for Education a garantire una comunicazione efficace con genitori e tutori sull'utilizzo da parte degli studenti dei servizi Google con gli account G Suite for Education e potrà essere utile per ottenere il consenso dei genitori, ove appropriato.

I dirigenti scolastici possono determinare quali servizi saranno disponibili e quali criteri verranno applicati a ciascun servizio; di conseguenza, l'utilizzo di G Suite sarà diverso per ogni scuola. Riteniamo che le scuole abbiano a loro disposizione tutti gli strumenti per adattare le informazioni che condividono con i genitori, in base all'effettivo uso che fanno dei servizi Google. Non esiste una soluzione che vada bene per tutti, ma Google intende fornire alle scuole le informazioni necessarie in merito ai nostri servizi e alle nostre prassi in materia di privacy e sicurezza, in modo che possano informare debitamente i genitori.

Le scuole che hanno adottato G Suite for Education possono seguire i passaggi descritti di seguito per aiutare i genitori a comprendere in che modo la scuola utilizza i servizi Google, quali informazioni arrivano a Google quando gli studenti utilizzano i servizi e in che modo Google utilizza tali informazioni. 1. Determina quali saranno i servizi Google utilizzati nella tua scuola

G Suite for Education offre due categorie di servizi Google: i Servizi principali (come Gmail, Drive, Calendar e Classroom) forniti ai sensi del Contratto G Suite for Education della scuola e i Servizi aggiuntivi (come YouTube, Maps e Blogger) che possono essere utilizzati con gli account G Suite for Education se consentito per fini didattici dall'amministratore di dominio della scuola. In questo articolo vengono spiegate in modo più approfondito [le differenze tra i Servizi principali e i Servizi aggiuntivi.](https://support.google.com/a/answer/6356441)

Gli amministratori di G Suite for Education possono [specificare a quali Servizi principali e Servizi aggiuntivi](https://support.google.com/a/answer/182442)  [possono accedere gli utenti](https://support.google.com/a/answer/182442) con i loro account. Le scuole primarie e secondarie devono indicare a quali servizi potranno accedere gli studenti per poter comunicare ai genitori le informazioni relative a tali servizi. 2. Ottieni il consenso del genitore o del tutore ove richiesto

Le scuole potrebbero avere necessità o decidere di ottenere il consenso dei genitori o del tutore per i servizi Google a cui gli studenti sono autorizzati ad accedere. Per le scuole degli Stati Uniti, Google fornisce [questo modello](https://support.google.com/a/answer/7391849) come esempio, ma deve essere la scuola a decidere come utilizzarlo al meglio, per poi compilarlo con i dati di contatto e con le informazioni sui servizi attivati e condividerlo insieme alle risorse per i genitori indicate di seguito.

- Per i Servizi aggiuntivi è richiesta l'autorizzazione per i minori: G Suite for Education richiede [contrattualmente](https://gsuite.google.com/terms/education_terms.html) (sezione 2.5) che le scuole ottengano l'autorizzazione dei genitori o dei tutori degli studenti minori di 18 anni per l'utilizzo di qualsiasi [Servizio aggiuntivo](https://support.google.com/a/answer/6356441) autorizzato dalla scuola.
- Le scuole possono scegliere di ottenere il consenso anche per i Servizi principali: come buona prassi, la scuola può anche decidere di chiedere ai genitori o tutori l'autorizzazione all'uso dei

Servizi principali attivati dalla scuola. In caso contrario, è la scuola che fornisce il consenso per i [Servizi principali](https://support.google.com/a/answer/6356441) per conto dei genitori registrandosi a tali servizi di G Suite for Education e utilizzandoli.

Risorse da condividere con genitori e tutori

Oltre al [modello di informativa](https://support.google.com/a/answer/7391849) di cui sopra, consigliamo alle scuole di condividere con i genitori e i tutori le risorse elencate di seguito, nell'ambito della richiesta di consenso.

- L['Informativa sulla privacy di G](https://www.google.com/work/apps/terms/education_privacy.html) Suite for Education descrive le modalità con cui i prodotti e i servizi Google raccolgono e usano le informazioni quando vengono utilizzati con account G Suite for Education.
- Nel nostro Centro assistenza è possibile consultare informazioni sugli [impegni giuridici sottoscritti](https://support.google.com/a/answer/6356441)  [da Google in relazione ai Servizi principali e aggiuntivi di G](https://support.google.com/a/answer/6356441) Suite for Education.
- Le informazioni sui meccanismi interni di tutela della privacy dei prodotti Google sono disponibili nella [Guida alla privacy nei prodotti Google](https://www.google.com/intl/it/policies/technologies/product-privacy/) e all'indirizzo [privacy.google.com.](https://privacy.google.com/) Tieni presente che Google non utilizza alcuna informazione personale (o associata a un account G Suite for Education) per mostrare annunci pubblicitari mirati agli utenti di G Suite Education delle scuole primarie e secondarie. Inoltre, tutte le dichiarazioni relative agli annunci pubblicitari in tali pagine sono sostituite da questa limitazione della nostra [Informativa sulla privacy.](https://gsuite.google.com/terms/education_privacy.html)
- Le informazioni relative alla conformità di Google alle obbligazioni legali internazionali in materia di sicurezza dei dati sono consultabili nell['Emendamento sul trattamento dei dati di G](https://gsuite.google.com/terms/dpa_terms.html) Suite e/o nel [Contratto per un Prodotto complementare,](https://gsuite.google.com/terms/dpa_terms.html) in cui sono descritte le importanti misure a tutela dei dati concordate tra Google e i suoi clienti.
- Nel sito [Centro sicurezza e privacy di Google for Education](https://www.google.com/edu/trust/) è possibile trovare le risposte a molti dei quesiti più frequenti su privacy e sicurezza.
- I genitori possono visitare [myaccount.google.com](https://myaccount.google.com/) dopo aver eseguito l'accesso all'account G Suite for Education del proprio figlio per visualizzare e gestire le informazioni personali e le impostazioni dell'account.

Le normative e i metodi adottati dalle scuole variano a seconda dei paesi e delle comunità a cui appartengono e Google non può offrire consigli in merito alla conformità alle leggi a cui è soggetta la tua scuola. È responsabilità della scuola ottenere il consenso dei genitori in modo conforme alle leggi del proprio paese.

## Possibili errori

I genitori potranno rivolgersi a te, come amministratore, in merito ai messaggi di errore che vengono visualizzati quando tentano di aggiungere un account G Suite for Education a un dispositivo Android personale con l'account di un bambino o ragazzo supervisionato preesistente mediante l'app [Family Link.](https://families/answer/7103338) Questi errori si verificano principalmente quando l'account del bambino o ragazzo è gestito mediante l'app Family Link e l'account della scuola è soggetto alla gestione dei dispositivi mobili (MDM) dell'amministratore.

Ecco alcuni esempi di questo tipo di messaggi di errore: "Impossibile accedere. Si è verificato un problema durante la comunicazione con i server di Google. Riprova più tardi"; "Non è possibile aggiungere su questo dispositivo il tuo account G Suite for Education, che è gestito dall'amministratore scolastico. Questo dispositivo è già gestito tramite Family Link e può avere 1 solo gestore." Ti consigliamo di:

- 1. Impostare la gestione dei dispositivi mobili (MDM) su Di base e non su Avanzata per l'unità organizzativa dello studente.
- 2. In alternativa, puoi creare un'unità organizzativa separata per gli studenti BYOD (Bringyourowndevice, Porta il tuo dispositivo) e impostare la gestione dei dispositivi mobili su Di base.

Sconsigliamo di disattivare la gestione dei dispositivi mobili.

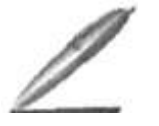

IL DIRIGENTE SCOLASTICO Prof. Guglielmo Formisano

Documento firmato digitalmente da Formisano Guglielmo ai sensi del D. Lgs. n° 82/2005 e ss.mm.ii. e norme collegate